# **ALTER 14+**

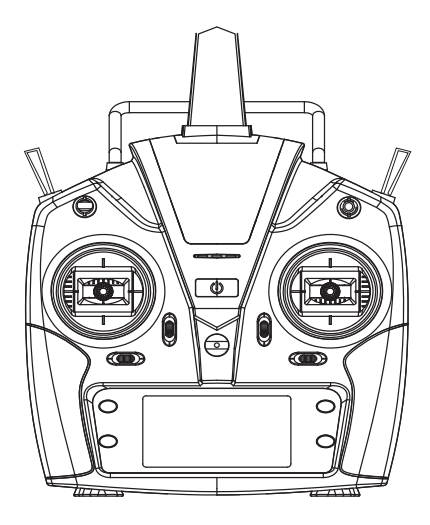

# T6 GEBRAUCHSANWEISUNG FÜR DIE FERNBEDIENUNG

# **T6 GEBRAUCHSANWEISUNG FÜR DIE FERNBEDIENUNG**

Diese Fernsteuerung unterstützt verschiedene Modelle wie Starrflügler, Hubschrauber und Segelflugzeuge usw. und ermöglicht die Einstellung von Parametern und mehrere Speicheroptionen mit 1,4-GHz-Technologie und in Übereinstimmung mit dem FUTABA-Kommunikationsprotokoll. Es ist also mit einer Fernsteuerung ausgestattet, störungsfrei und fehlerkorrigierend und einfach zu bedienen. Hier sind die Anweisungen im Detail.

# **Übersicht**

\* Die Fernbedienung wird mit 4 AA-Batterien betrieben. Es ist strengstens verboten, Batterien und Lithiumbatterien zu verwenden, die nicht mit dem Produkt übereinstimmen.

\* Die Fernsteuerung ist kein Spielzeug. Sie ist für Kinder unter 14 Jahren nicht einfach zu bedienen. Wenn Sie Anfänger sind, sollten Sie einen erfahrenen Piloten an Ihrer Seite haben. Hersteller und Händler übernehmen keine Verantwortung für Schäden, die durch unsachgemäßen Gebrauch der Produkte entstehen. Bitte lesen Sie dieses Handbuch durch, bevor Sie es in Betrieb nehmen.

# **Technische Daten der Fernbedienung**

Batterie: 4 x 1,5 V/DC AA-Batterie (nicht enthalten) Betriebsspannung: 6 - 9 V/DC Arbeitsstrom: 100-150mA Übertragungsfrequenzbereich: 2404 - 2447.5MHZ Sendeleistung: 6.21dBm

# **Achtung Tabelle für Inhalt**

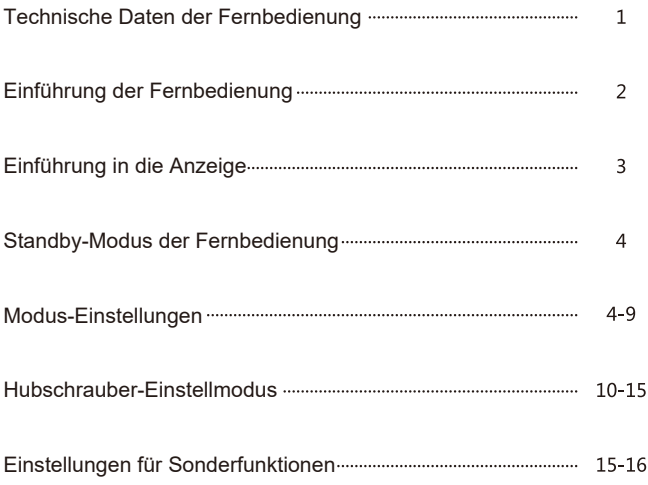

# **Einführung der Fernbedienung**

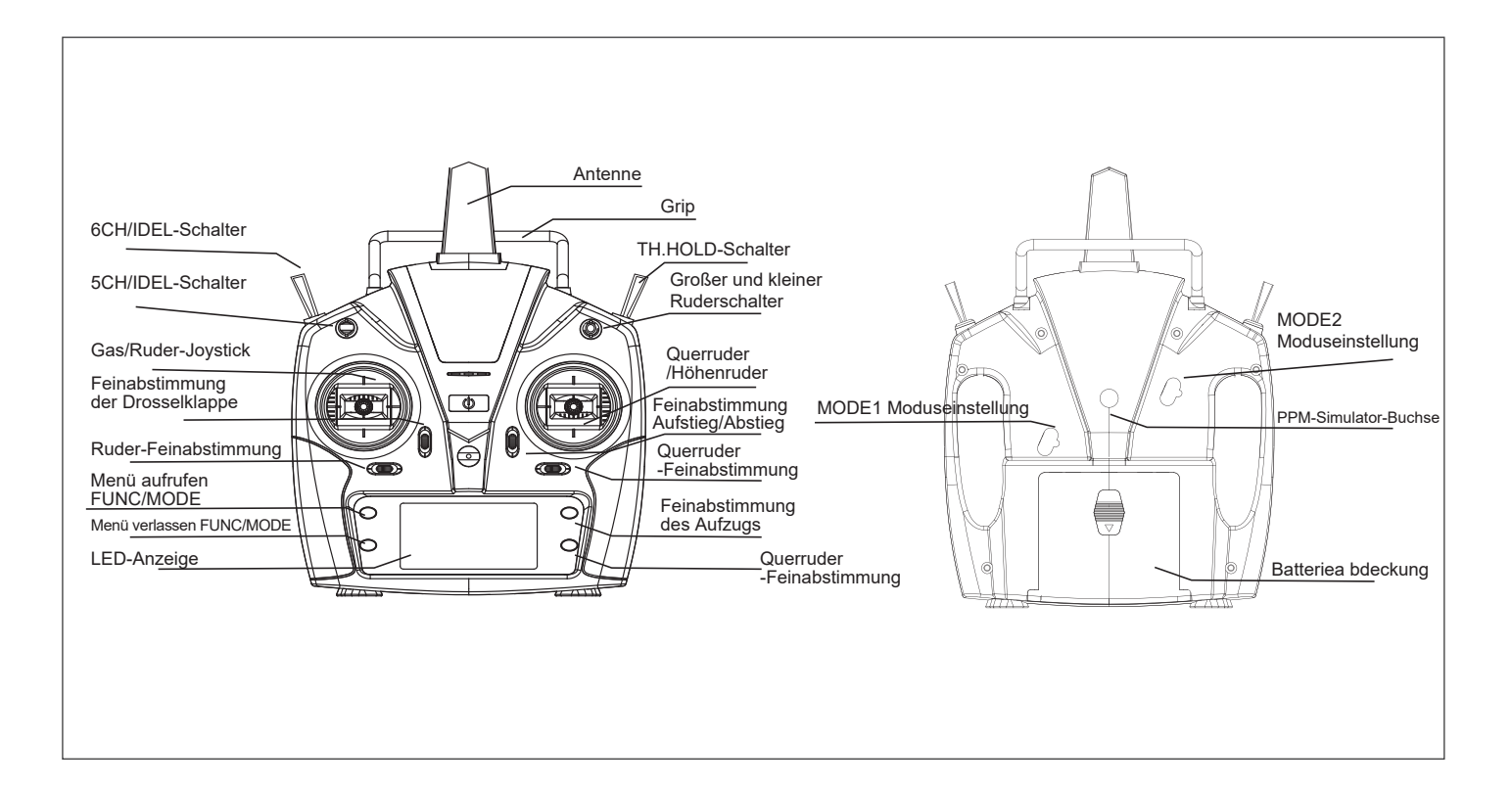

# **Einführung in die Anzeige**

Diese Fernbedienung verwendet ein helles, hochauflösendes, segmentiertes LED-Display als Benutzerschnittstelle, und die folgenden Abbildungen zeigen die vollständige Displayschnittstelle.

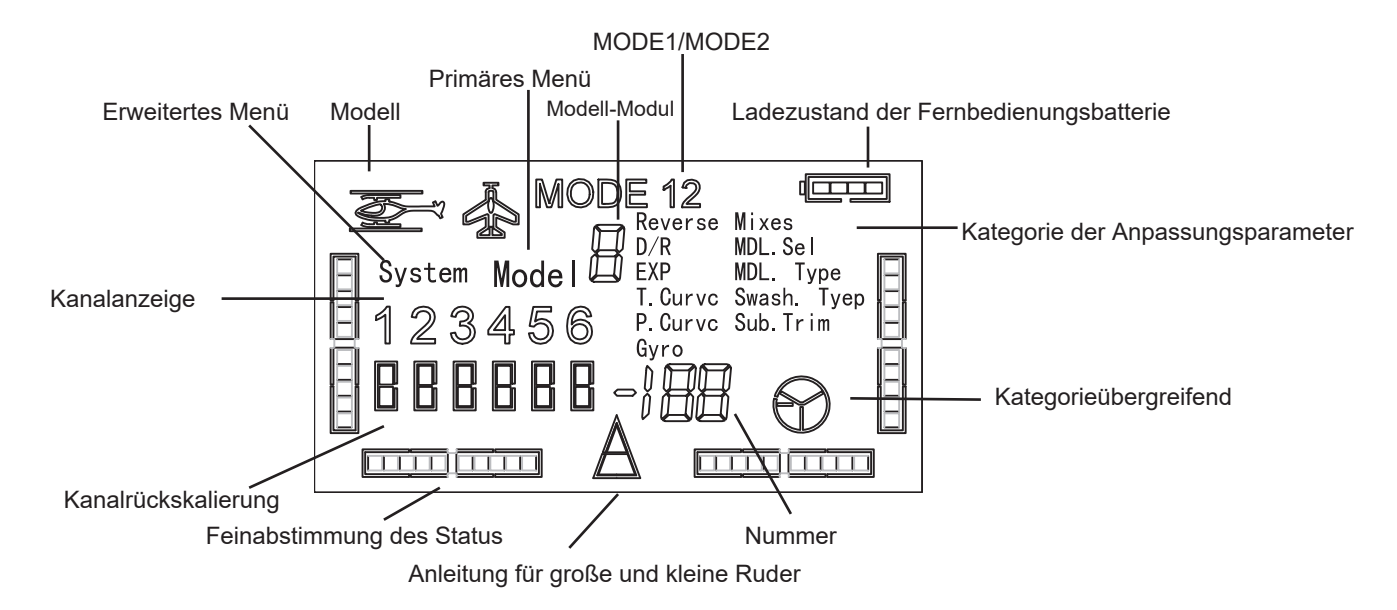

Alle Parameter können über die oben genannte Schnittstelle eingestellt werden, die mit Hierarchien von einfach zu bedienen ist:

1)Bildschirmanzeige beim Start: Einzeiliger Rahmen zeigt die Kanäle an, die mit den Parametereinstellungen verbunden sind.

2)Bildschirmanzeige für den Helikoptermodus

3)Bildschirmdarstellung für den Starrflügler-Modus

# **Standby-Modus der Fernbedienung**

Stellen Sie die Schalter der Fernbedienung in die normalen Positionen (drehen Sie den Schalter in die Richtung, die auf der Abdeckung der Fernbedienung angegeben ist), öffnen Sie die Fernbedienung, um in den Standby-Zustand zu gelangen, und die LED zeigt die Flugparameter und die zugehörigen Informationen des<br>aktuellen Modus an, die in Einstellungen für den Starrflügler-Modus, den Hubschrauber-Modus und die Sonderfunktion unterteilt werden können.

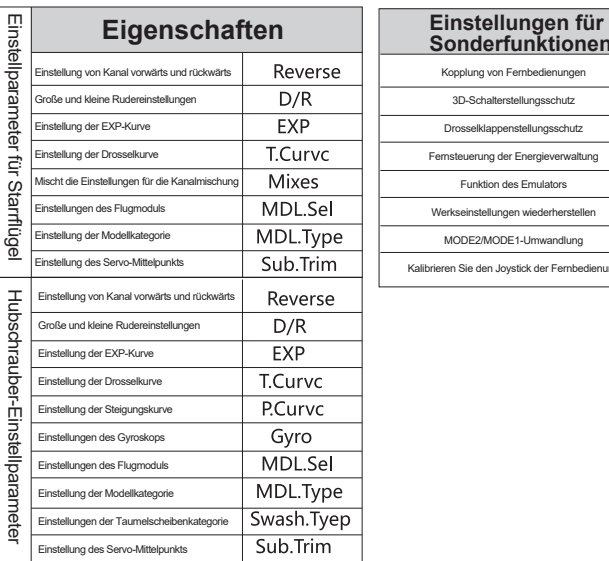

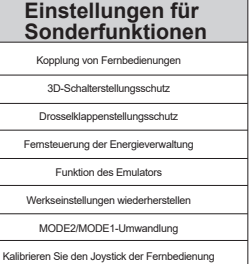

### **Modus-Einstellungen**

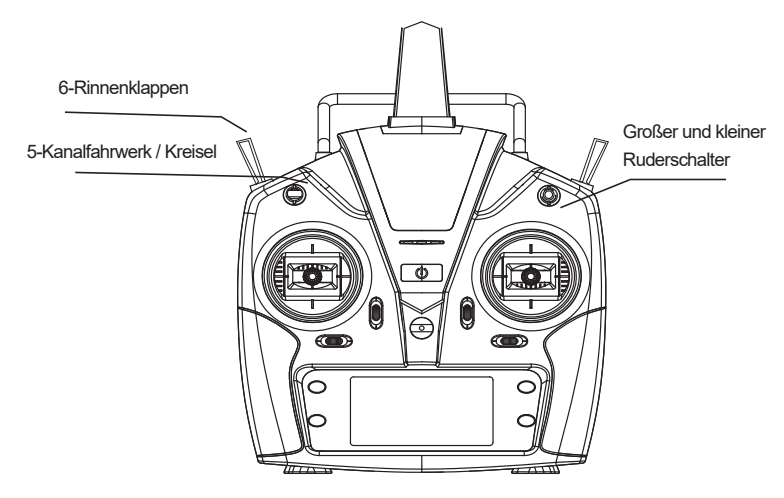

Beschreibung des Schalters

# **Einstellung Kanal vorwärts und rückwärts**

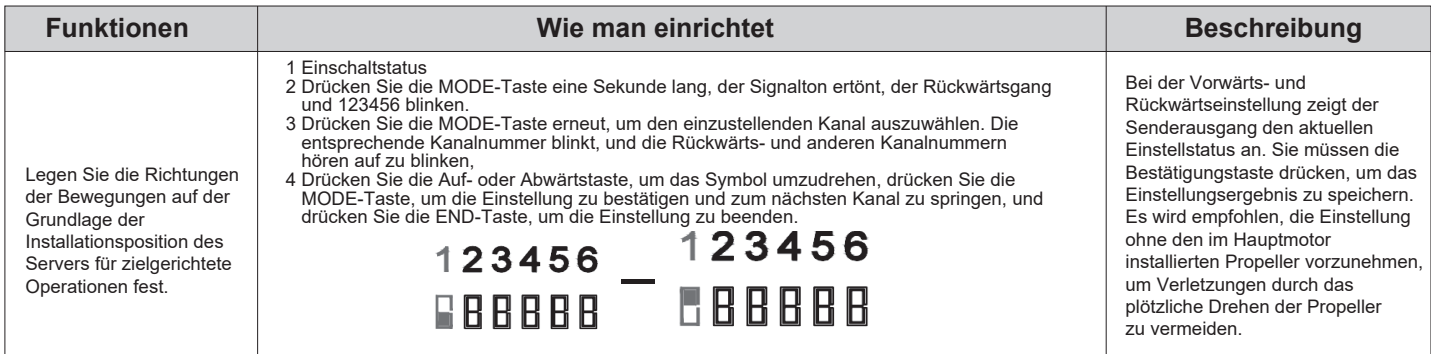

# **Große und kleine Rudereinstellungen**

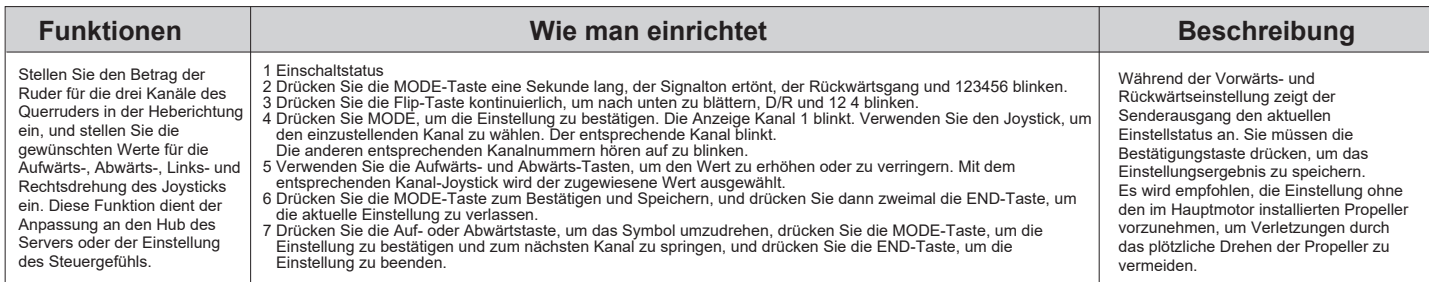

# **E-Kurve (EXP) Einstellung**

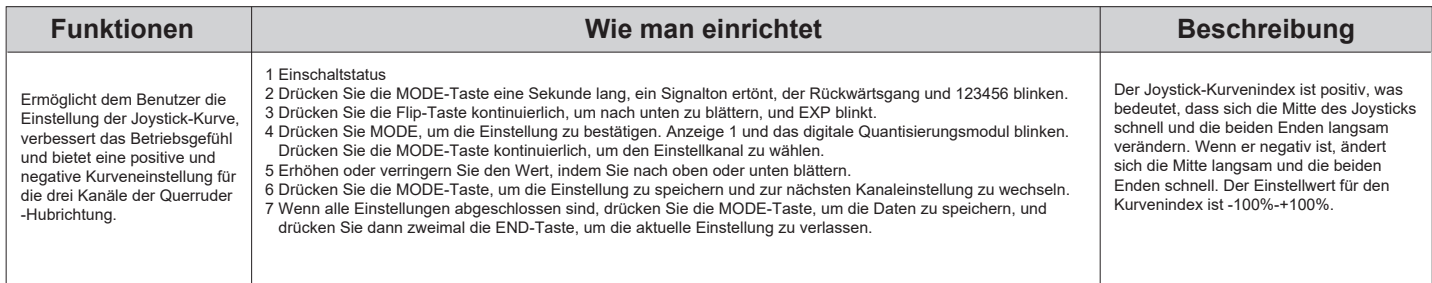

Die folgende Abbildung beschreibt die Auswirkung des Kurvenindexes auf die manipulierte Ausgabe

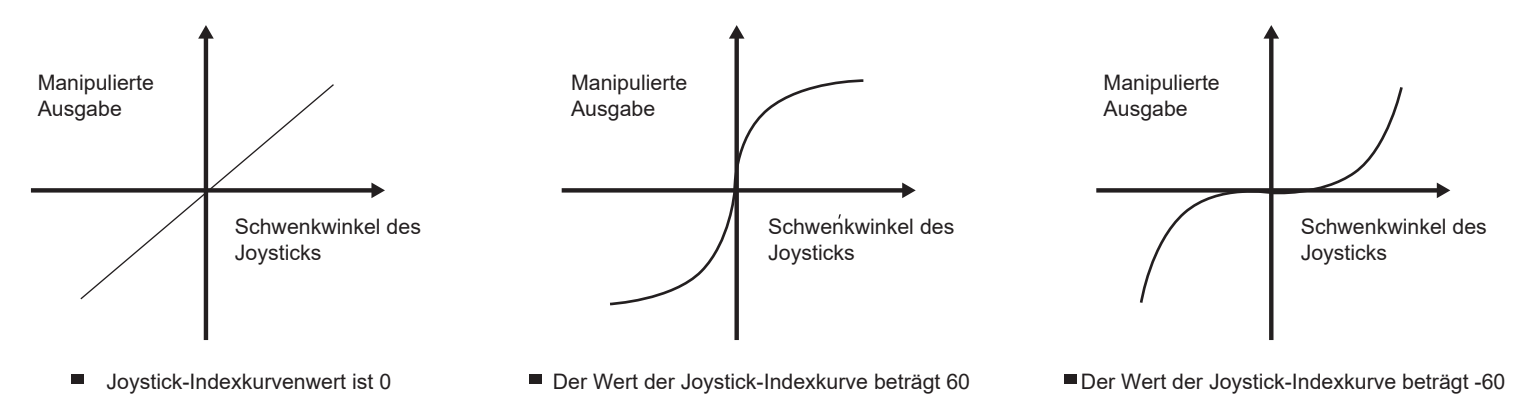

# **Einstellung der Drosselkurve**

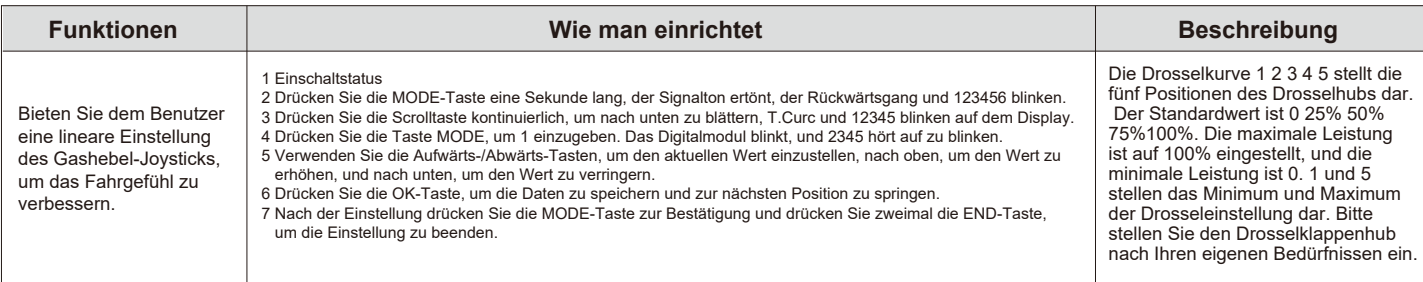

Die folgende Abbildung beschreibt die Auswirkung des Drosselkurvenindex auf die Leistung

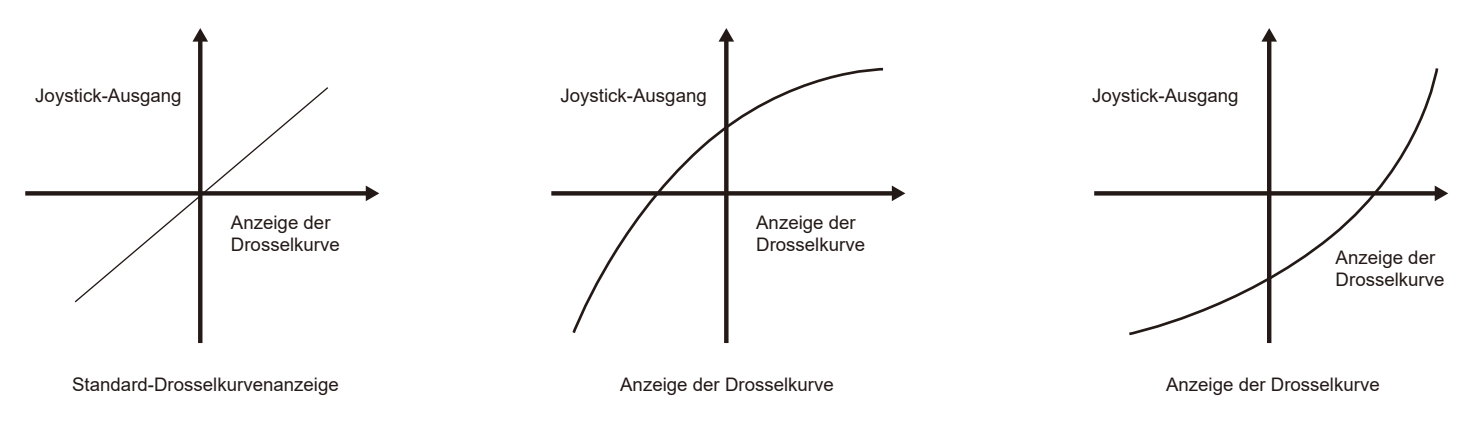

### **Einstellungen für die Kanalmischung**

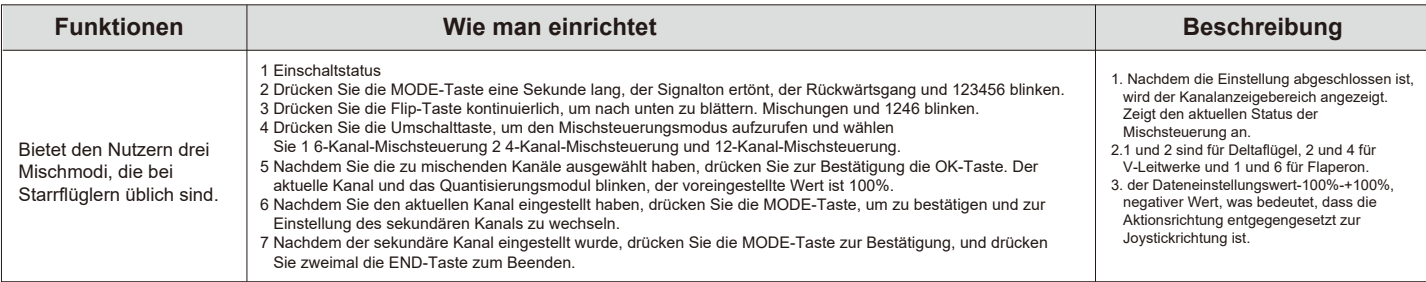

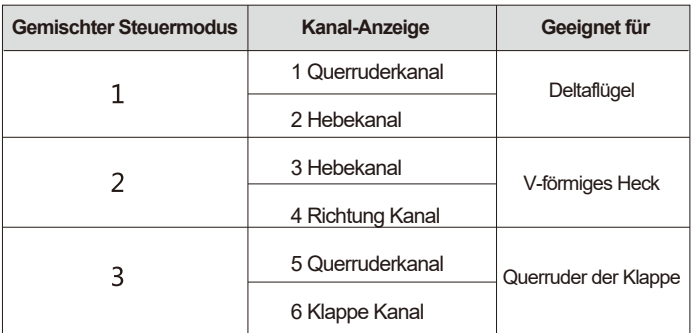

# **Gemischten Steuermodus abbrechen**

- 1 Einschaltstatus
- 2 Drücken Sie die MODE-Taste eine Sekunde lang, der Signalton ertönt, der Rückwärtsgang und 123456 blinken.
- 3 Drücken Sie die Flip-Taste kontinuierlich, um nach unten zu blättern. Mischungen und die aktuell gemischte Steuerung blinken.
- 4 Drücken Sie die Eingabetaste zur Eingabe und die Aufwärtstaste zum Blättern bis zu 12 4 6 blinkt.
- 5 Bestätigen Sie mit MODE und beenden Sie mit END. Auf dem Display wird kein Mischsteuerungskanal angezeigt und der Mischsteuerungsmodus ist ausgeschaltet.

# **Einstellungen des Flugmoduls**

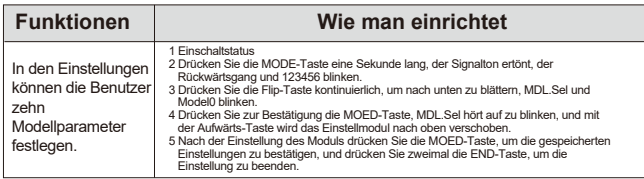

# **Auswahl des Modells**

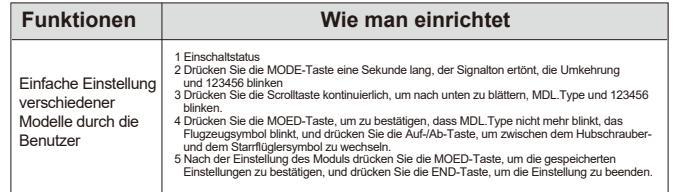

# **Einstellung des Servo-Mittelpunkts**

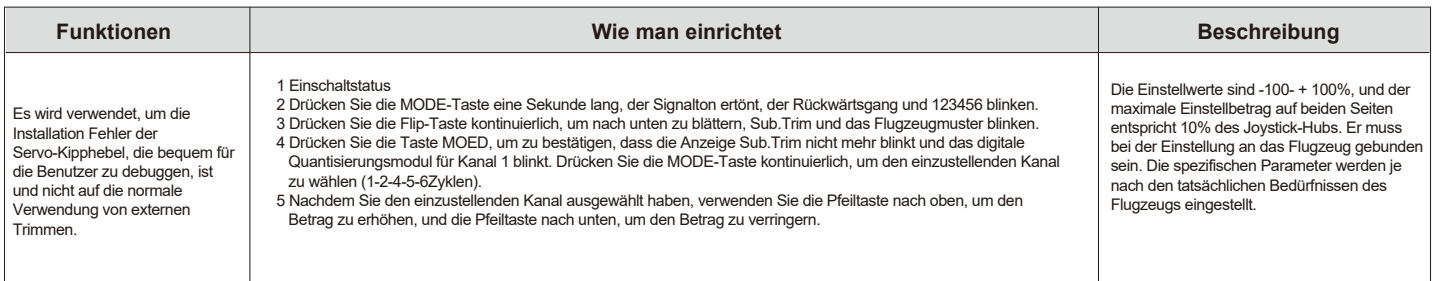

### **Hubschrauber-Einstellmodus**

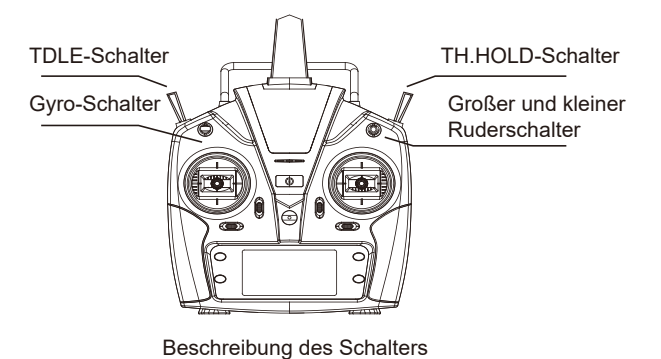

# **Einstellung von Kanal vorwärts und rückwärts**

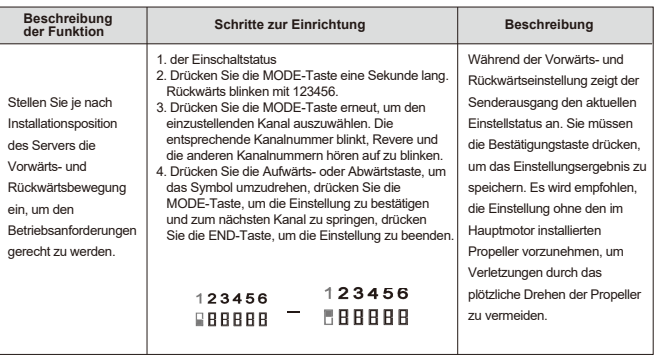

# **Große und kleine Rudereinstellungen**

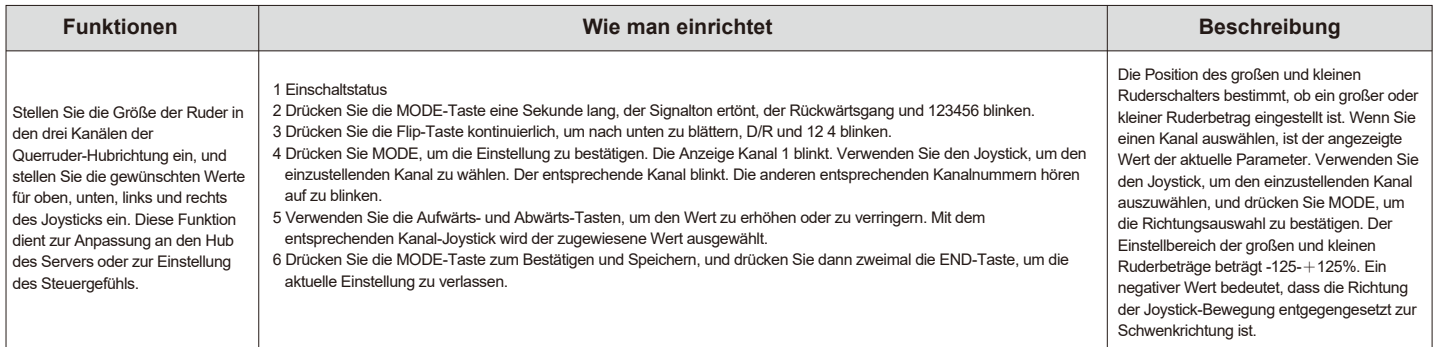

#### **Einstellung der E-Kurve (EXP)**

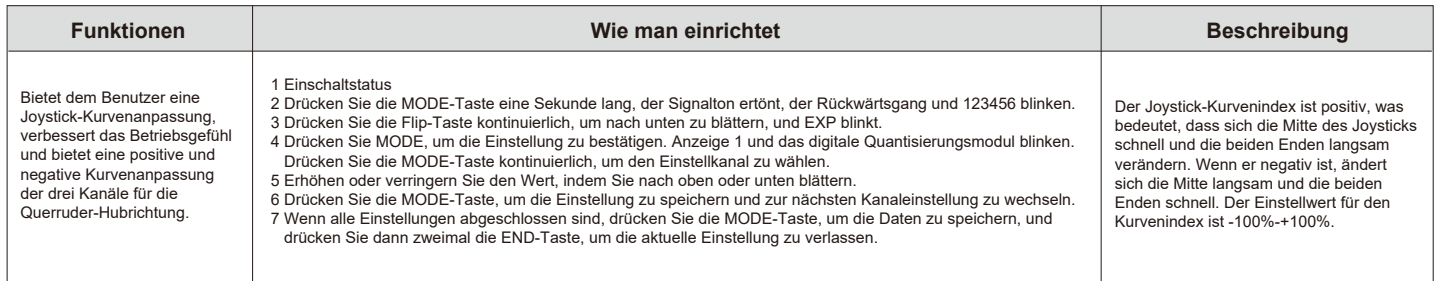

Die folgende Abbildung beschreibt die Auswirkung des Kurvenindexes auf die manipulierte Ausgabe.

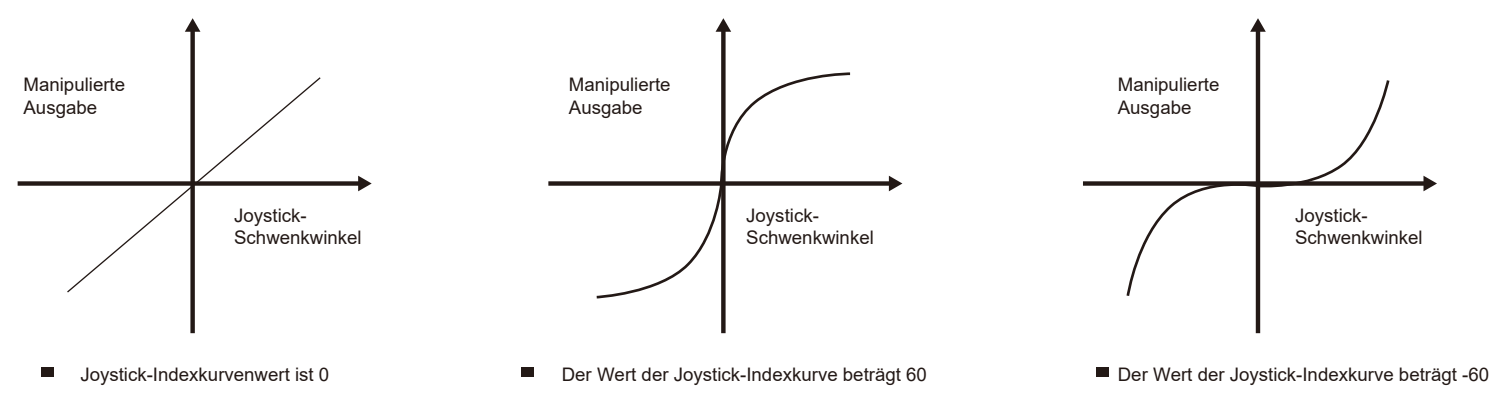

#### **Einstellung der Drosselkurve**

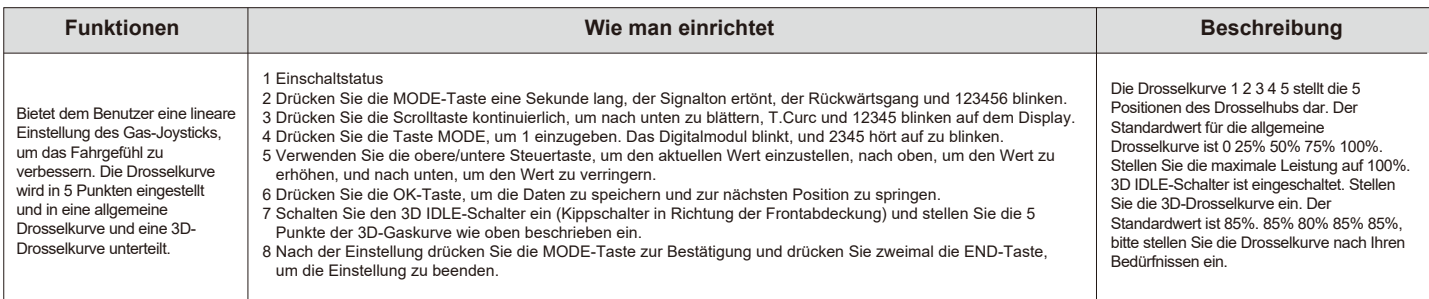

Die folgende Abbildung zeigt die Auswirkung von drei Arten von Kurvenindizes auf die Ausgabe der Standard-Drosselkurve, der eingestellten allgemeinen Drosselkurve und der 3D-Drosselkurve.

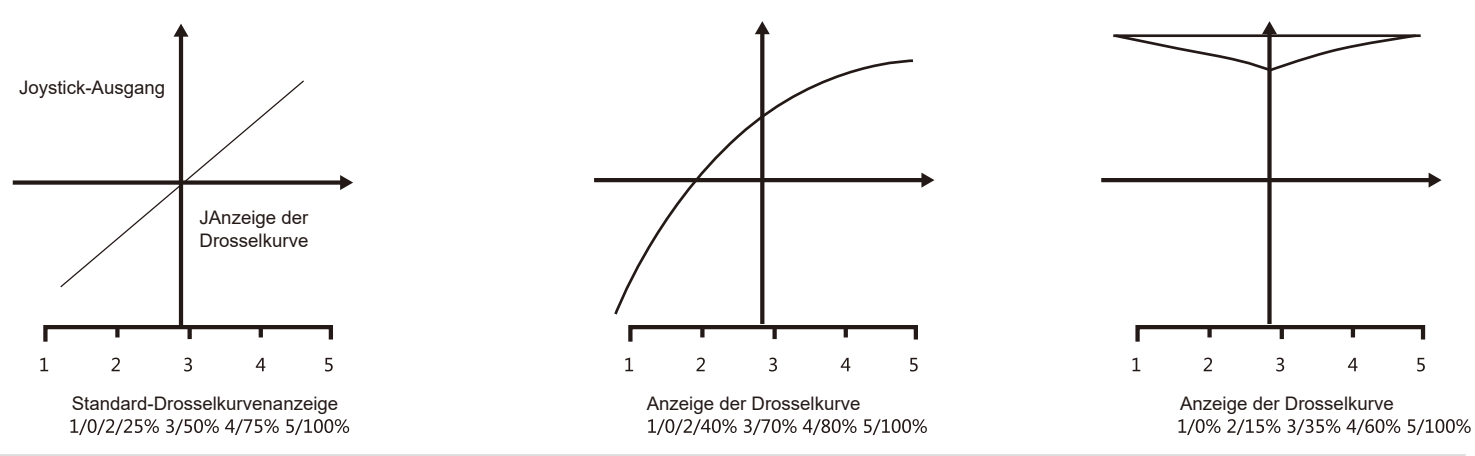

#### **Einstellung der Steigungskurve**

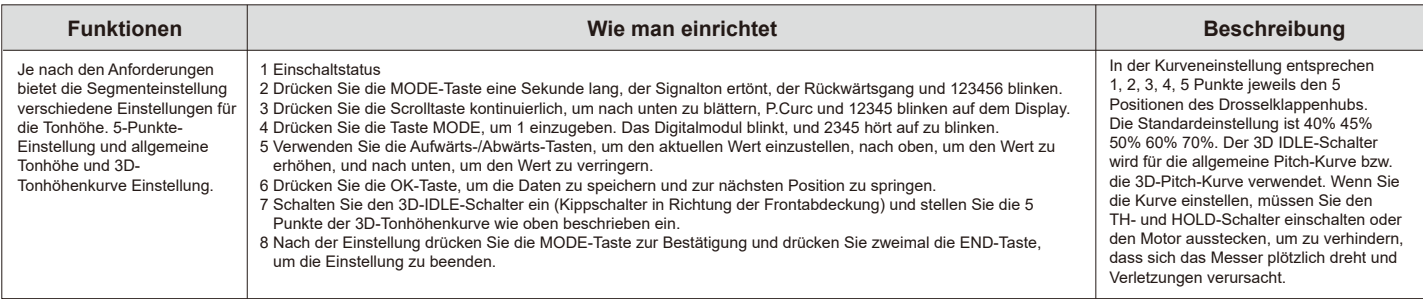

#### **Einstellung der Gyroskop-Empfindlichkeitt**

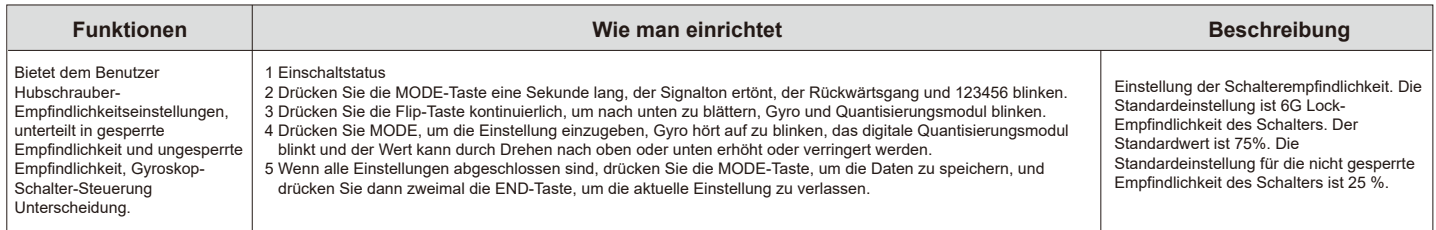

Die folgende Abbildung zeigt die Empfindlichkeit und den Status "tail-locked" oder "non-tail-locked":

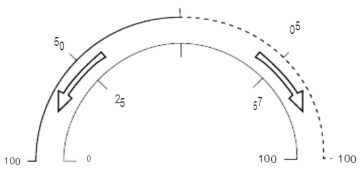

Auf dem Weg dorthin ist die dünne durchgezogene Linie der eingestellte Wert, und die dicke gestrichelte Linie und die dicke durchgezogene Linie sind die entsprechenden Empfindlichkeitswerte.<br>Die dicke gepunktete Linie zeig

#### **Einrichtung des Flugmoduls**

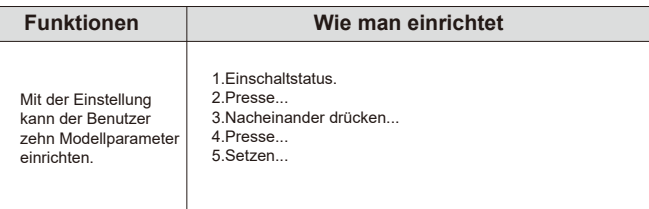

#### **Auswahl des Modells**

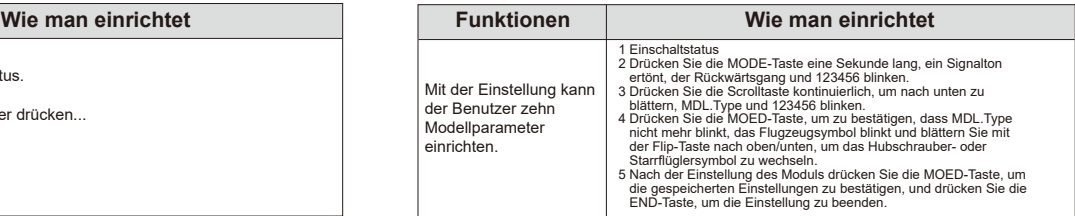

#### **Mittelstellung der Ruderanlage**

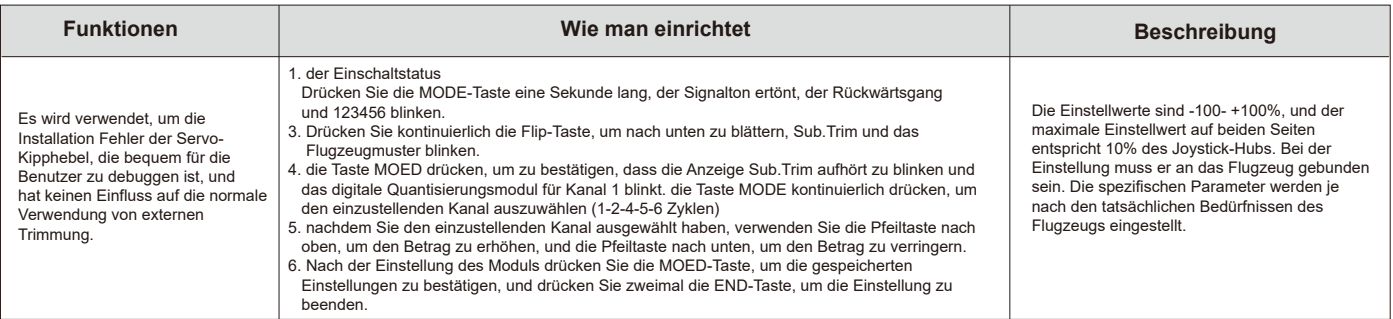

#### **Taumelscheibeneinstellung (nur Hubschrauber)**

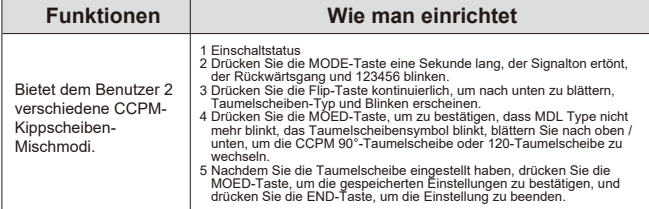

#### **Sonderfunktionseinstellungen - Fernbedienungspaarung**

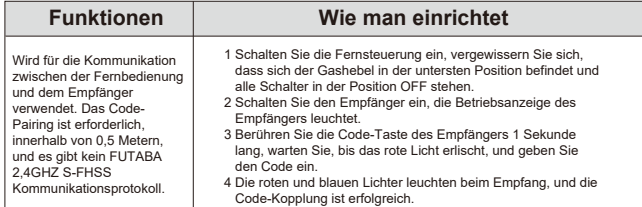

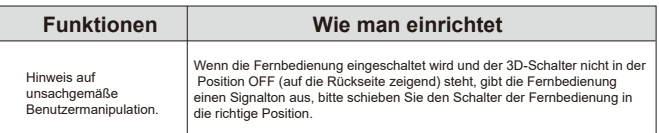

#### **Drosselklappenstellungsschutz**

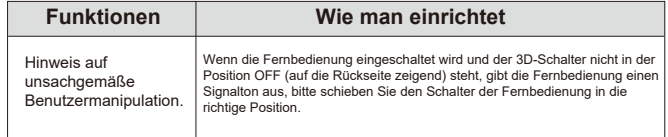

#### **Funktion des Emulators**

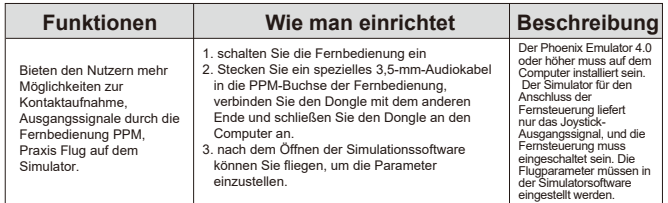

#### **3D-Schalterstellungsschutz Fernsteuerung der Energieverwaltung**

1.Die Fernbedienung befindet sich im Einschaltzustand, und wenn der Benutzer den Joystick nicht innerhalb von 5 Minuten betätigt, wird ein Energiesparalarm ausgelöst.

2.Die Stromversorgung der Fernbedienung wird simuliert. Wenn die Fernbedienung einen Tropfenalarm anzeigt und das Batterieanzeigefeld leer ist, wechseln Sie bitte rechtzeitig die Batterie aus.

#### **Zurücksetzen**

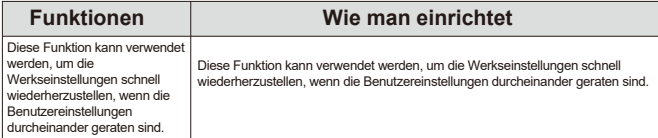

#### **Kalibrieren Sie den Joystick der Fernbedienung**

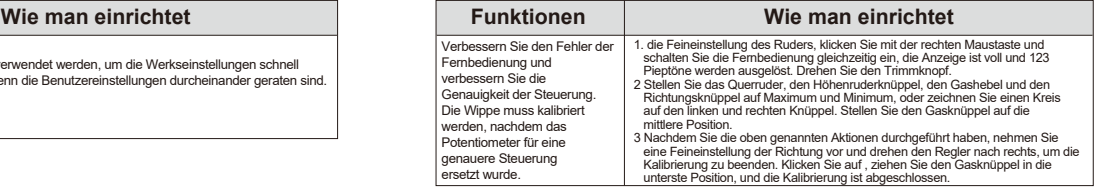

#### **MODE2/ MODE1 Umwandlung**

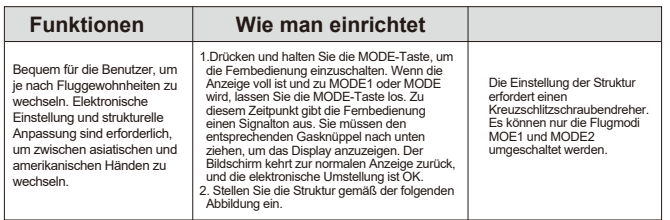

- Strukturelle Anpassung: 1.Lösen Sie mit einem Kreuzschlitzschraubendreher das aktuelle Ventil zur Einstellung der Drosselklappenfeder und die Dämpfereinstellung, um die Elastizität der aktuellen Drosselklappe wiederherzustellen.
- 2.Schließen Sie dann das Federregulierventil auf der anderen Seite, unterdrücken Sie die Federkraft und schließen Sie die Dämpfungseinstellung je nach persönlicher Vorliebe.

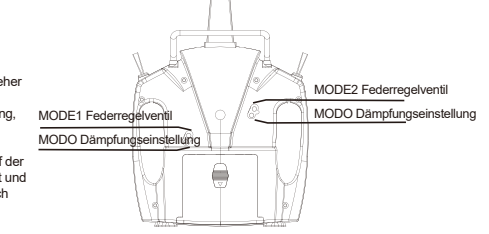